## DACdb Mobile

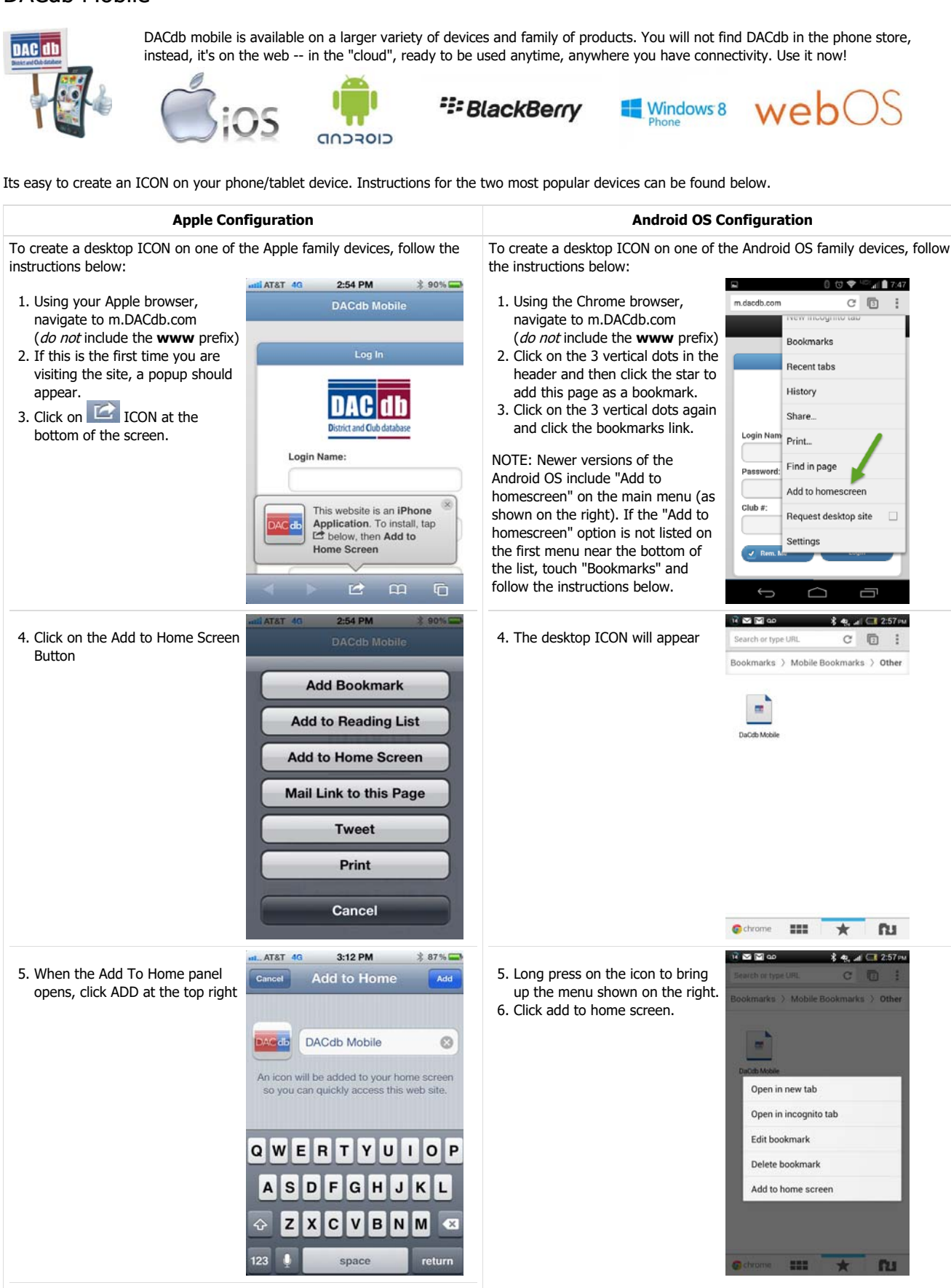

The DACdb icon will now appear on your desktop. You will usually find this at the bottom of the 6.

current icons. You can reposition the icon by "long holding" and dragging the icon to another position or another page.

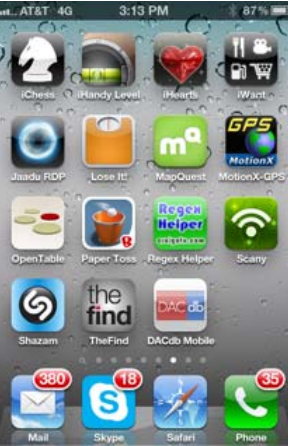